## 출입국에 관한 사실증명서 출력 방법

- **1. 출입국에 관한 사실증명서 발급**
- **1) 정부24(www.gov.kr)접속> '출입국 사실증명' 출력> 입주 시 원본 제출(제출하지 않을 경우, 입주 불가)** ※ 선원기록출력"Y"로 설정하여 발급, 주민등록번호 뒷자리는 '미표시'로 발급하여도 무관함 **2) 발급일자 기준: 입주일 기준 3일전 발급분부터 가능** ex. 입주예정일이 2020년 3월 8일 경우, 2020년 3월 5일부터 발급한 증명서만 인정 **3) 기록대조 기간 설정: 발급일로부터 2주전까지 설정 ※ 발급일로부터 2주 이내 출입국 사실이 없을 경우, 출입국기록출력 "N"으로 설정하여 출력** ex. 발급일이 2020년 3월 5일 경우, 기록대조기간은 2020.2.20.~2020.3.4. 설정하여 출력

## **2. 출입국에 관한 사실증명서 출력 방법**

1) 정부24(www.gov.kr) 접속> 로그인 > '출입국 사실증명서' 클릭

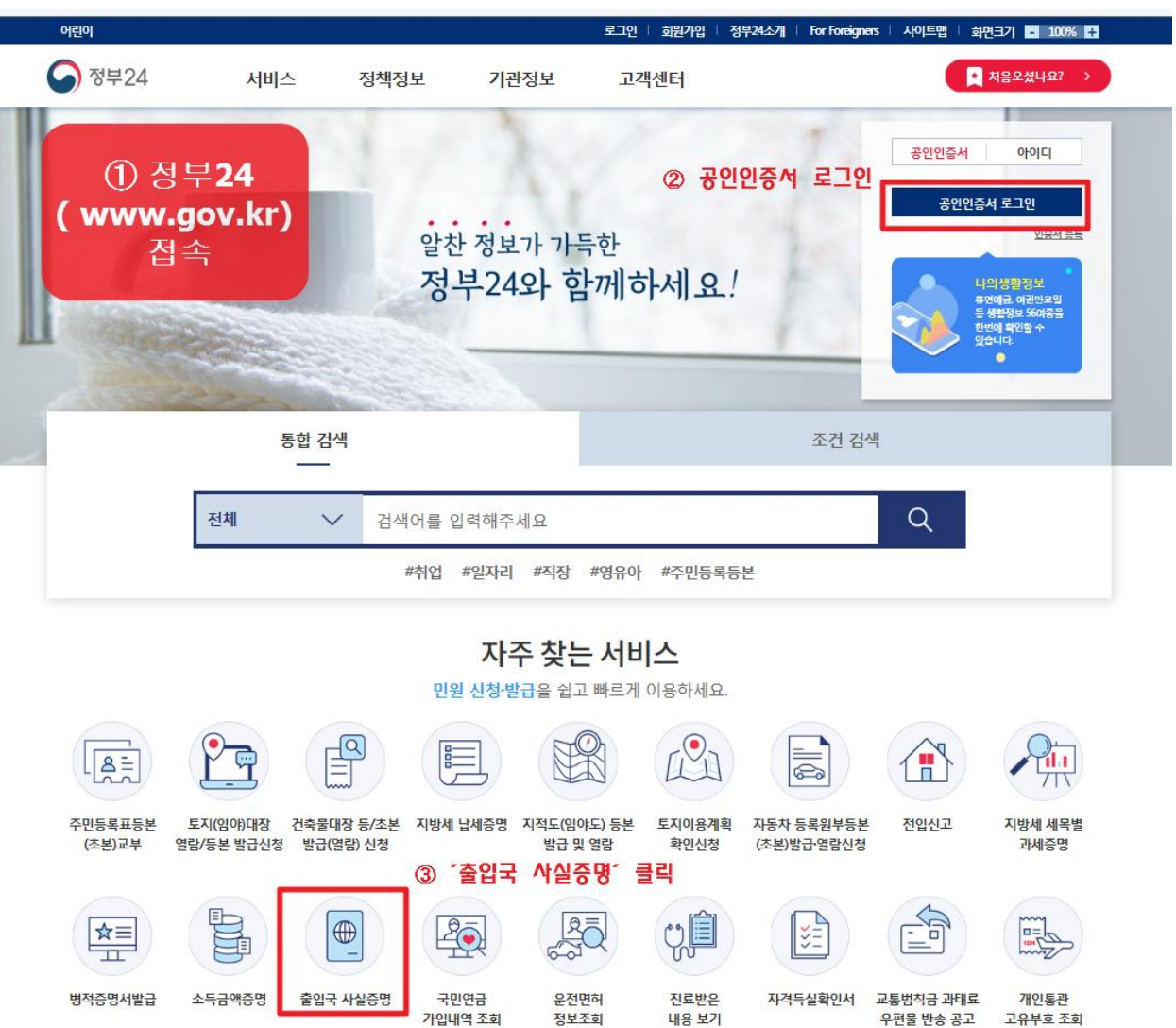

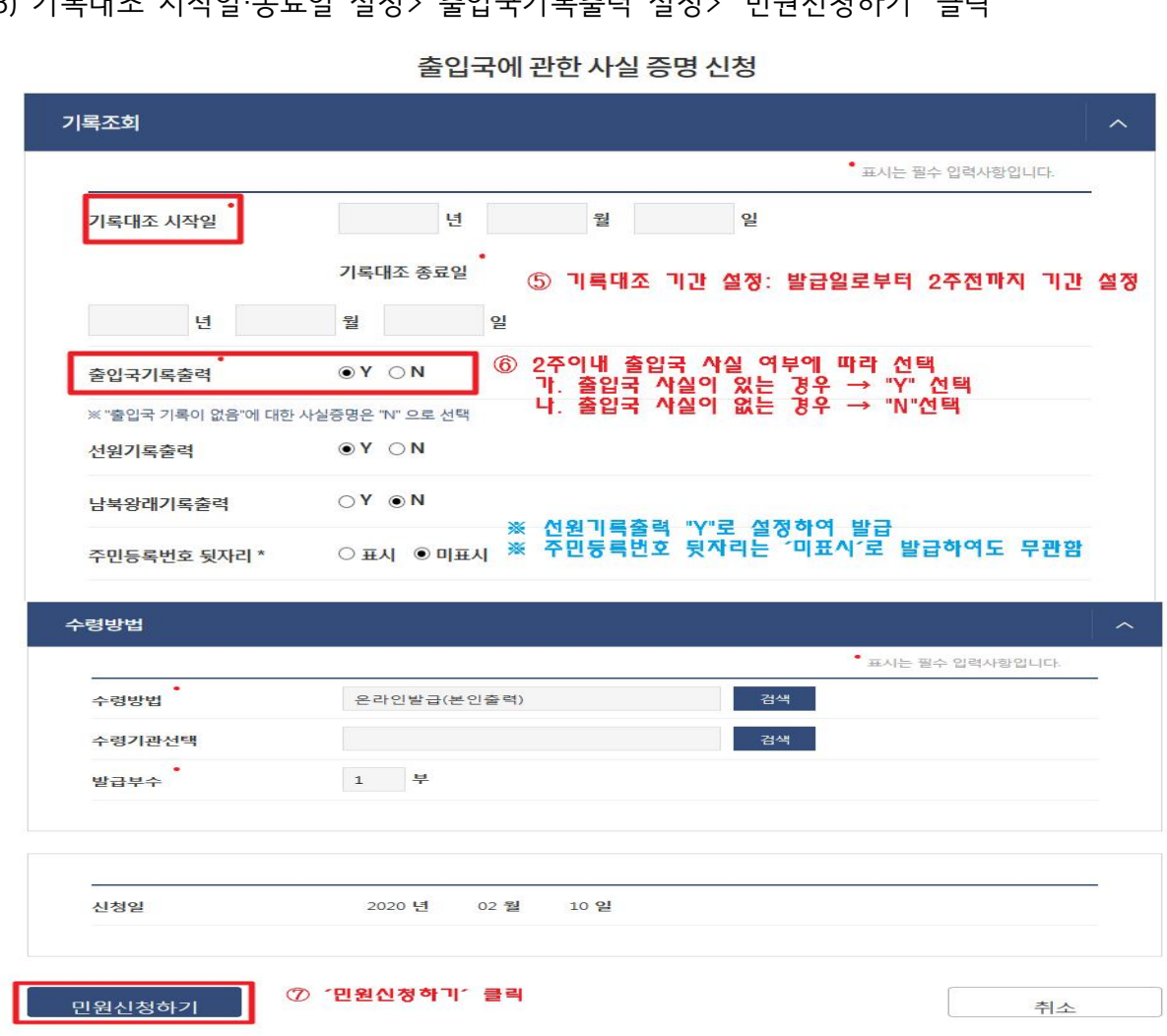

3) 기록대조 시작일·종료일 설정> 출입국기록출력 설정> '민원신청하기' 클릭

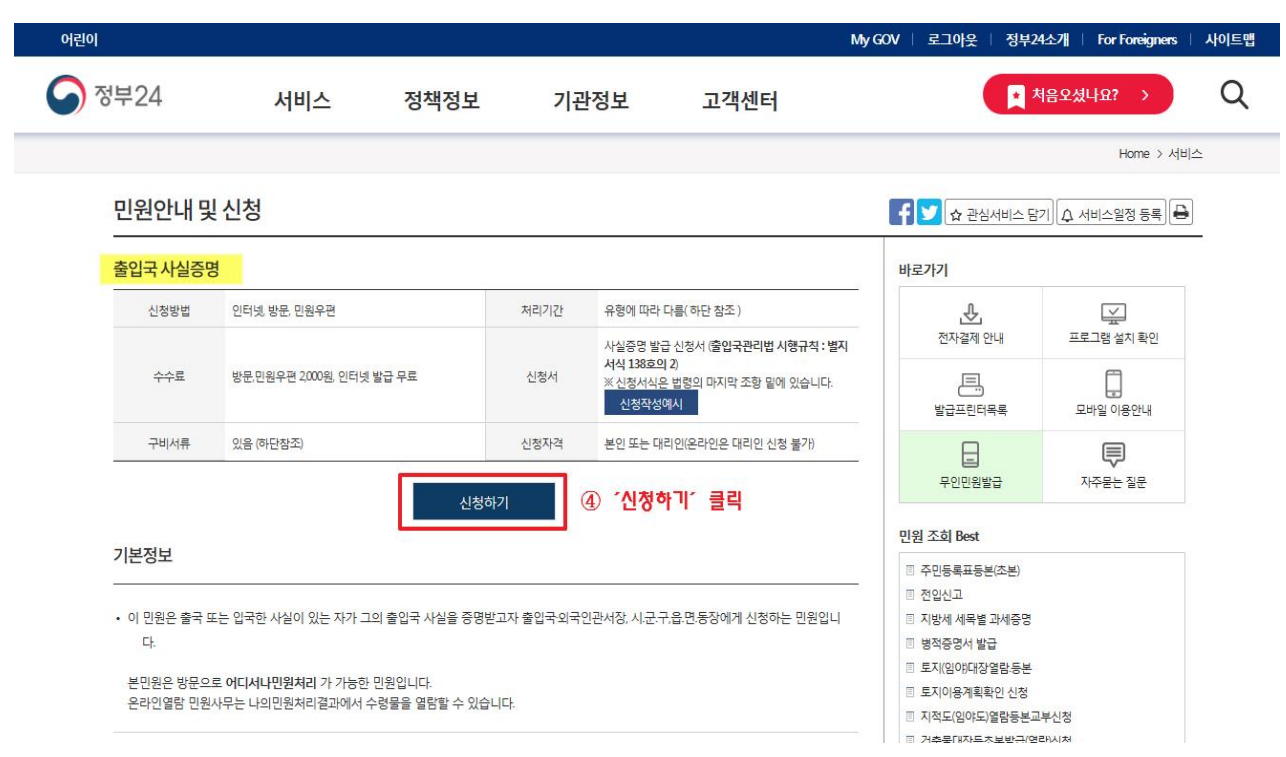

2) '신청하기' 클릭

## 4) 증명서 출력 및 출입국에 관한 사실증명 확인 가. 2주 이내 출입국 사실이 **없는** 경우

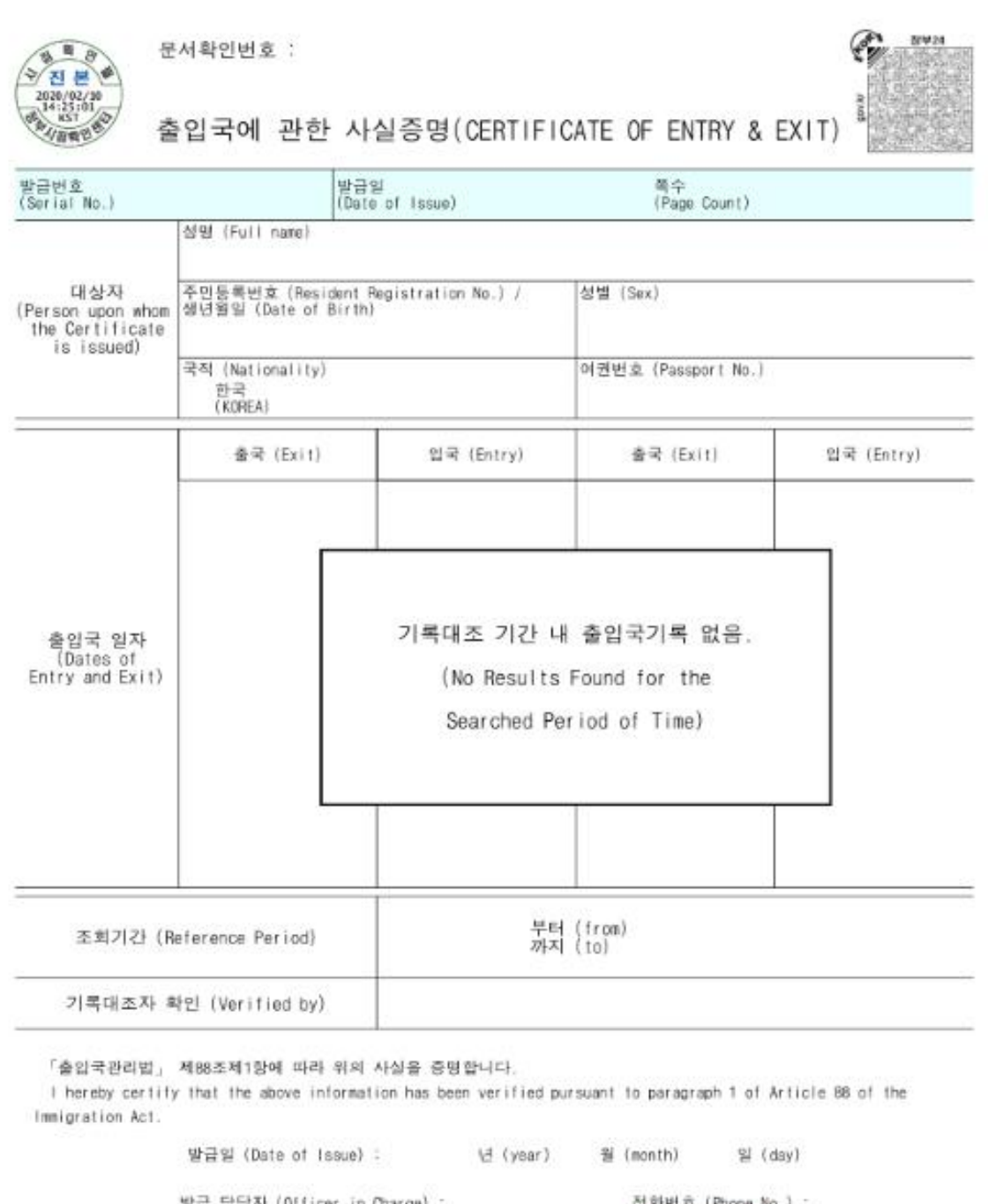

발급 답당자 (Officer in Charge) : 전화번호 (Phone No.) :  $\overline{0}$ 서울출입국 · 외국인청장 Chief of SEOUL IMMIGRATION OFFICE 청

◆ 폰 증명서는 인터넷으로 발급되었으며, 정부24(gov.kr)의 인터넷발급운서진위확인 메뉴를 통해 위·변조 여부를<br>- 확인할 수 있습니다.(발급일로부터 90일까지)

## 나. 2주 이내 출입국 사실이 있는 경우

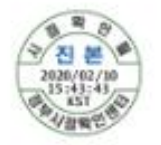

문서확인번호 :

출입국에 관한 사실증명(CERTIFICATE OF ENTRY & EXIT)

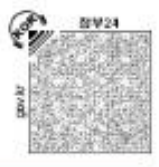

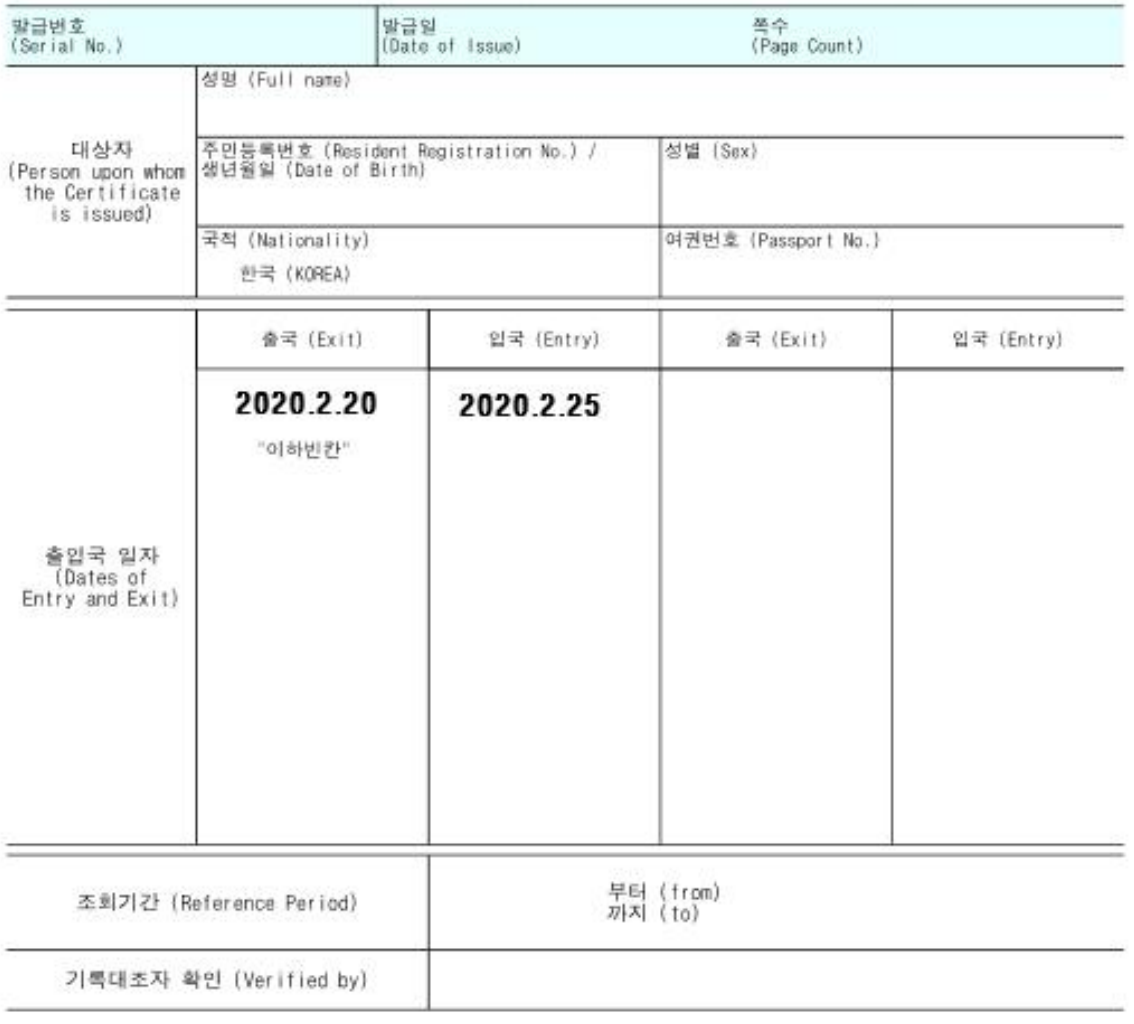

「출입국관리법」 제88조제1항에 따라 위의 사실을 증명합니다.

I hereby certify that the above information has been verified pursuant to paragraph 1 of Article 88 of the Immigration Act.

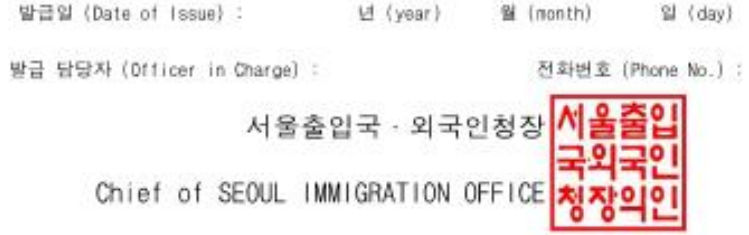

◆ 본 증명서는 인터넷으로 발급되었으며, 정부24(gov.kr)의 인터넷발급문서진위확인 메뉴를 통해 위·변조 여부를 확인할 수 있습니다. (발급일로부터 90일까지)